## СОГЛАСОВАНО

Заместитель директора ФГБУ «ВНИИОФИ» Е.А. Гаврилова 2023 г.  $\rho$ g **Charles** 

## «ГСИ. Анализаторы иммуноферментные автоматические ELISA. Методика поверки» МП 039.Д4-23

Главный метролог ФГБУ «ВНИИОФИ»

С.Н. Негода 2023 г. 06

Москва 2023 г.

### 1 Общие положения

Настоящая методика поверки распространяется на Анализаторы иммуноферментные автоматические ELISA (далее - анализаторы) вариант исполнения ADC ELISA 200 серийные №№ 5092023015, 5092023016, 5092023017, 5092023018, 5092023019, 5092023020, 5092023021, 5092023022, 5092023023, 5092023024 и вариант исполнения ADC ELISA 400 серийные №№ 5C42023006, 5C42023007, 5C42023008, 5C42023009, 5C42023010, предназначенные для измерений оптической плотности жидких проб при проведении иммуноферментных исследований и устанавливает порядок, методы и средства проведения первичной и периодических поверок.

итогам проведения поверки должна обеспечиваться прослеживаемость  $\mathbf{K}$  $\Pi$ o Государственному первичному эталону единиц оптической плотности ГЭТ 206-2016, согласно государственной поверочной схеме, утвержденной приказом Федерального агентства по техническому регулированию и метрологии № 2085 от 28.09.2018.

Поверка анализаторов выполняется методом прямых измерений.

Метрологические характеристики анализаторов указаны в таблице 1.

Таблица 1 - Метрологические характеристики

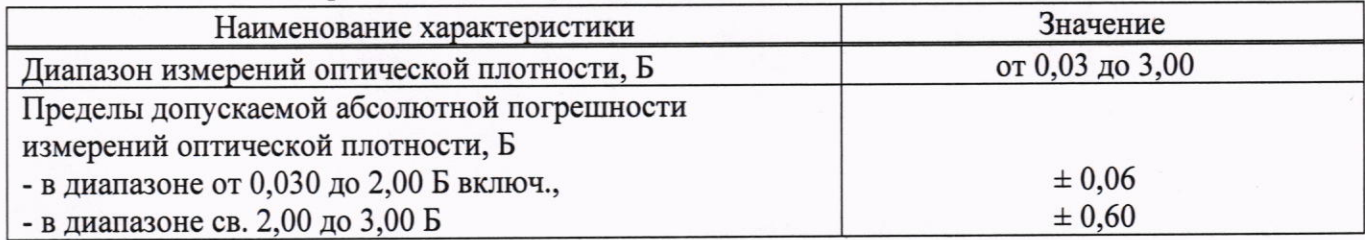

### 2 Перечень операций поверки средства измерений

2.1 При проведении первичной и периодической поверок должны быть выполнены операции, указанные в таблице 2.

Таблица 2 - Операции поверки

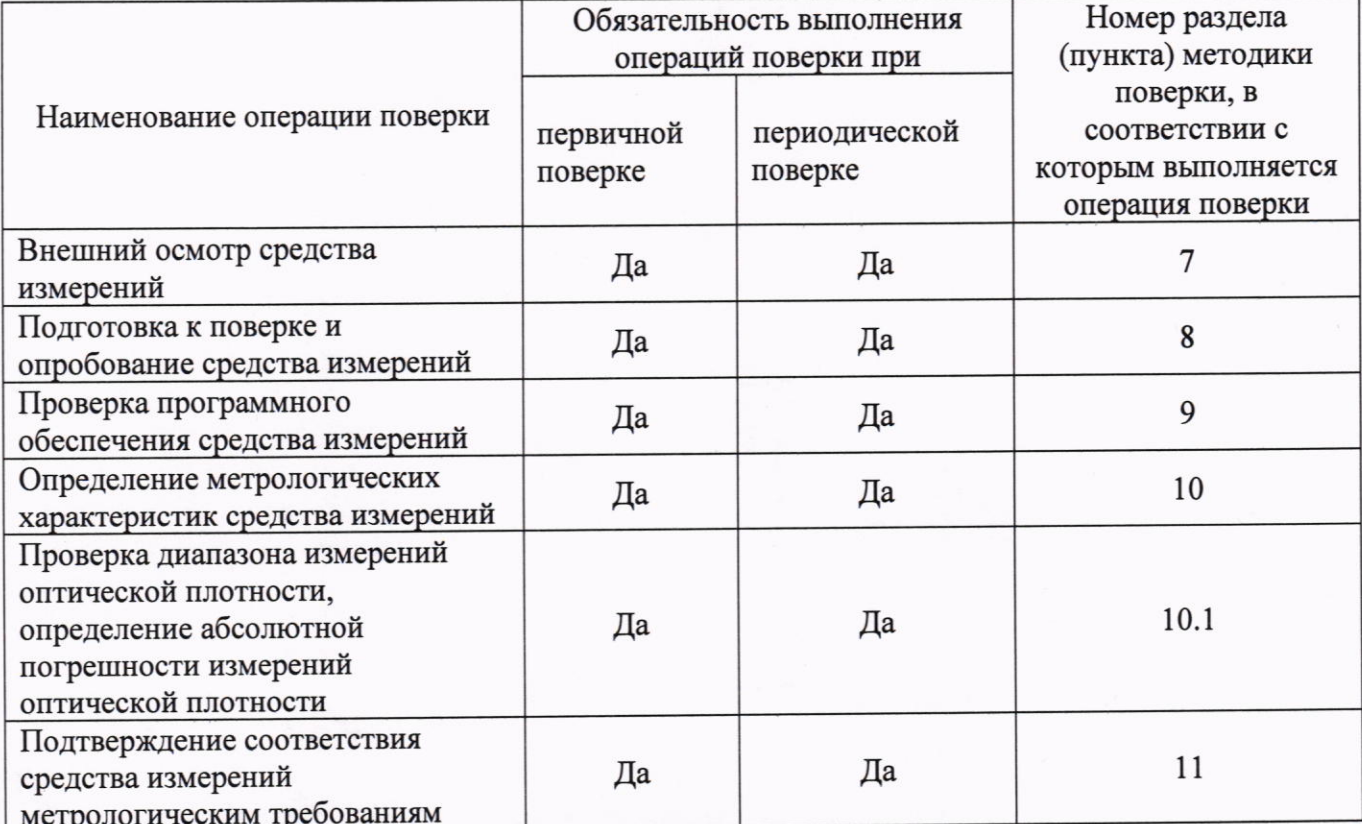

2.2 При получении отрицательных результатов при проведении хотя бы одной операции поверка прекращается.

## 3 Требования к условиям проведения поверки

3.1 При проведении поверки следует соблюдать следующие условия:

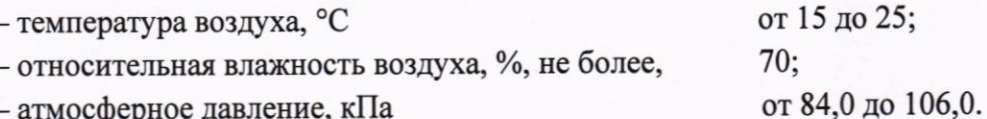

- атмосферное давление, кПа

#### 4 Требования к специалистам, осуществляющим поверку

4.1 К проведению поверки допускаются лица:

- прошедшие обучение на право проведения поверки по требуемому виду измерений и знающие основы метрологического обеспечения средств измерений;

- изучившие настоящую методику поверки и эксплуатационную документацию на анализатор.

4.2 Поверку средства измерений осуществляют аккредитованные в области обеспечения единства измерений юридические лица и индивидуальные предприниматели.

## 5 Метрологические и технические требования к средствам поверки

5.1 При проведении первичной и периодической поверок применяются средства поверки, указанные в таблице 3.

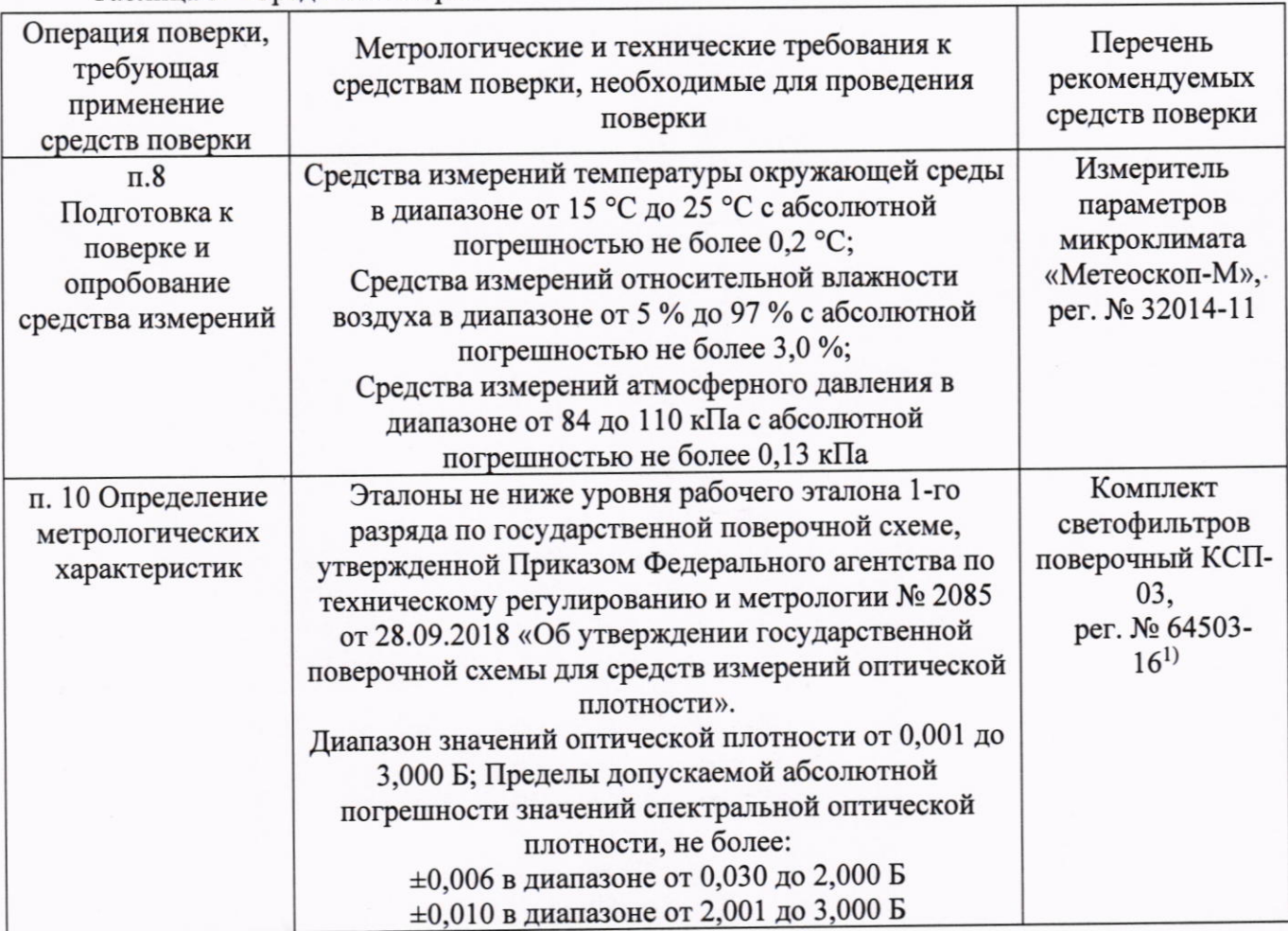

Таблица 3 - Средства поверки

Продолжение таблицы 3

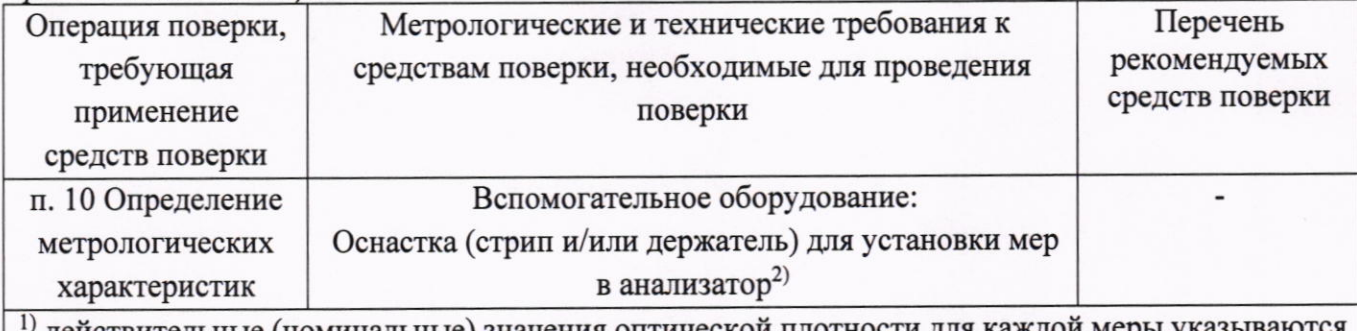

действительные (номинальные) значения оптической плотности для каждой меры ук в протоколе поверки. Далее по тексту - меры.

2) из комплекта поставки анализаторов.

5.2 Допускается использовать при поверке другие утвержденные и аттестованные эталоны единиц величин, средства измерений утвержденного типа и поверенные, удовлетворяющие метрологическим требованиям, указанным в таблице 3.

## 6 Требования (условия) по обеспечению безопасности проведения поверки

6.1 При проведении поверки следует соблюдать требования, установленные ГОСТ 12.1.040-83. правилами по охране труда при эксплуатации электроустановок, указанных в приложении к приказу Министерства труда и социальной защиты РФ от 15.12.2020 № 903н. Воздух рабочей зоны должен соответствовать ГОСТ 12.1.005-88 при температуре помещения, соответствующей условиям испытаний для легких физических работ.

6.2 Помещение, в котором проводится поверка, должно соответствовать требованиям пожарной безопасности по ГОСТ 12.1.004-91 и иметь средства пожаротушения по ГОСТ 12.4.009-83.

6.3 При проведении поверки должны быть соблюдены требования безопасности, приведенные в Руководстве по эксплуатации на анализаторы.

#### 7 Внешний осмотр средства измерений

7.1 Проверку внешнего вида анализатора проводят путем визуального осмотра. Проводят сравнение фотографических изображений, приведенных в описании типа на данный анализатор и образца, представленного на поверку.

7.2 Провести визуальный осмотр анализатора на отсутствие видимых повреждений, влияющих на его работоспособность. Убедиться в наличии маркировки с ясным указанием типа и серийного номера анализатора.

7.3 Проверить комплектность анализатора (без запасных частей и расходных материалов) на соответствие требованиям описания типа на данный анализатор.

7.4 Анализатор считают прошедшим операцию поверки, если:

- внешний вид анализатора соответствует фотографическим изображениям из описания типа на данный анализатор;

- корпус, внешние элементы, элементы управления и индикации не повреждены;

- комплектность соответствует разделу «Комплектность» описания типа на данный анализатор;

- маркировка анализатора содержит сведения о типе и серийном номере прибора.

## 8 Подготовка к поверке и опробование средства измерений

8.1 Подготовить поверяемый анализатор к работе согласно его РЭ.

8.2 Опробование анализатора включает в себя следующие операции:

- проверка выхода на рабочий режим.

8.2.1 Проверка выхода на рабочий режим анализаторов проводится путём включения анализатора в соответствии с указаниями, приведёнными в руководстве по эксплуатации. В меню программного обеспечения анализатора перейти во вкладку «Quick Reading» в открывшемся окне нажать «ON». После выхода анализатора на рабочий режим на фотометре анализатора загорается индикатор зелёного цвета (рисунок 1, 2).

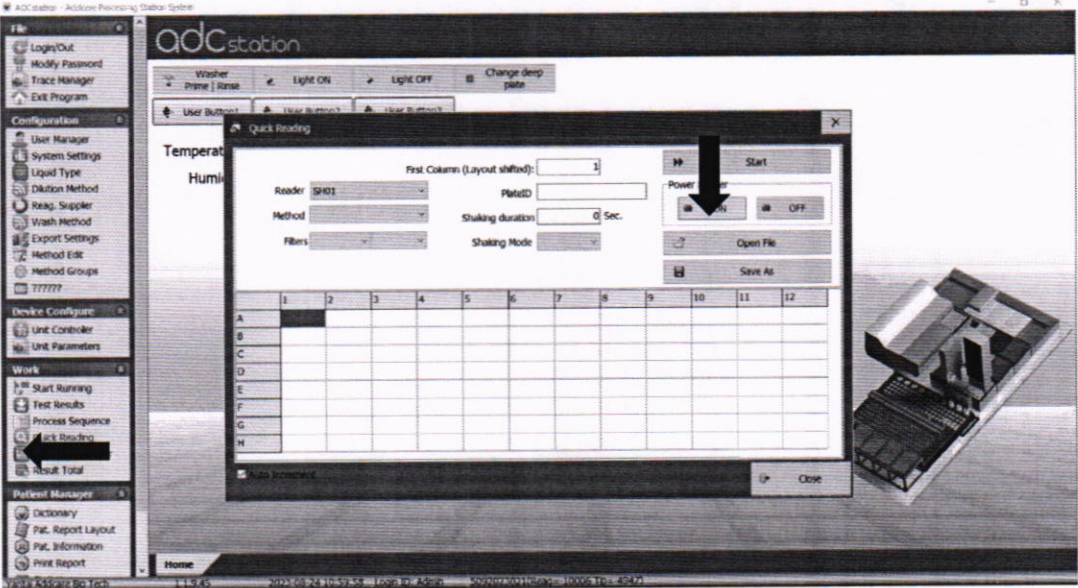

Рисунок 1 - Порядок выхода на рабочий режим анализатора

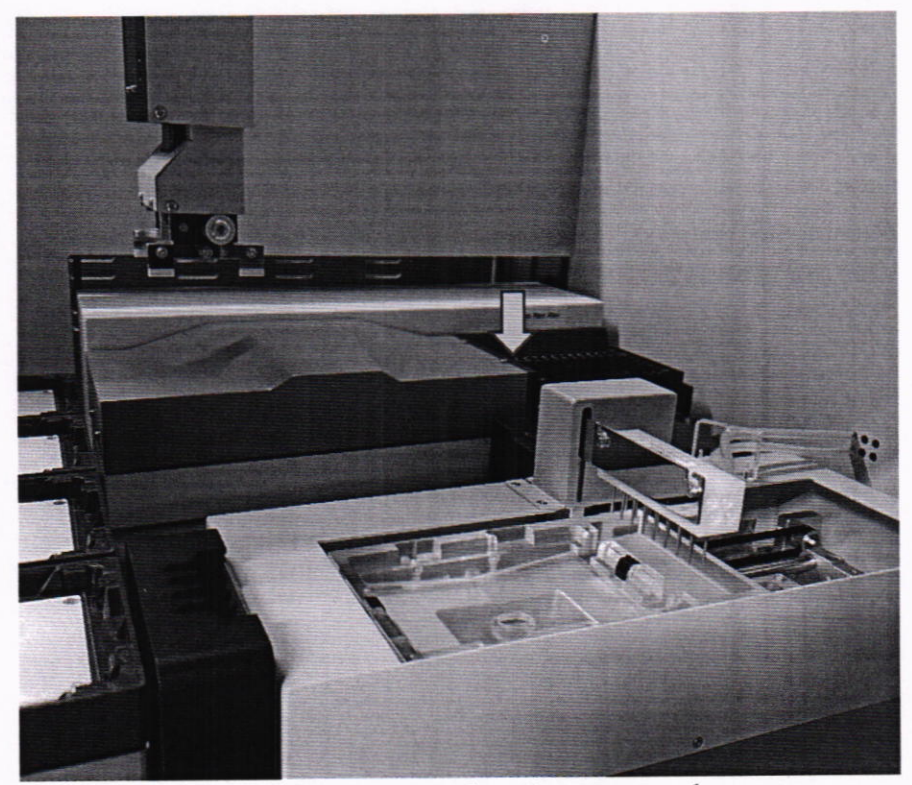

Рисунок 2 - Визуализация выхода на рабочий режим на фотометре анализатора

8.3 Анализатор считают прошедшим операцию поверки, если:

- анализатор вышел на рабочий режим в полном соответствии с руководством по эксплуатации, прошел без сообщений об ошибках самотестирование, запущенное при включении, на фотометре анализатора загорелся индикатор зеленого цвета.

#### 9 Проверка программного обеспечения средства измерений

9.1 Анализатор имеет программное обеспечение (далее - ПО), установленное на персональном компьютере. Проверку версии программного обеспечения осуществляют путём нажатия кнопки «Help», затем «About» в меню. В открывшемся окне будут отображены идентификационные данные ПО (рисунок 3).

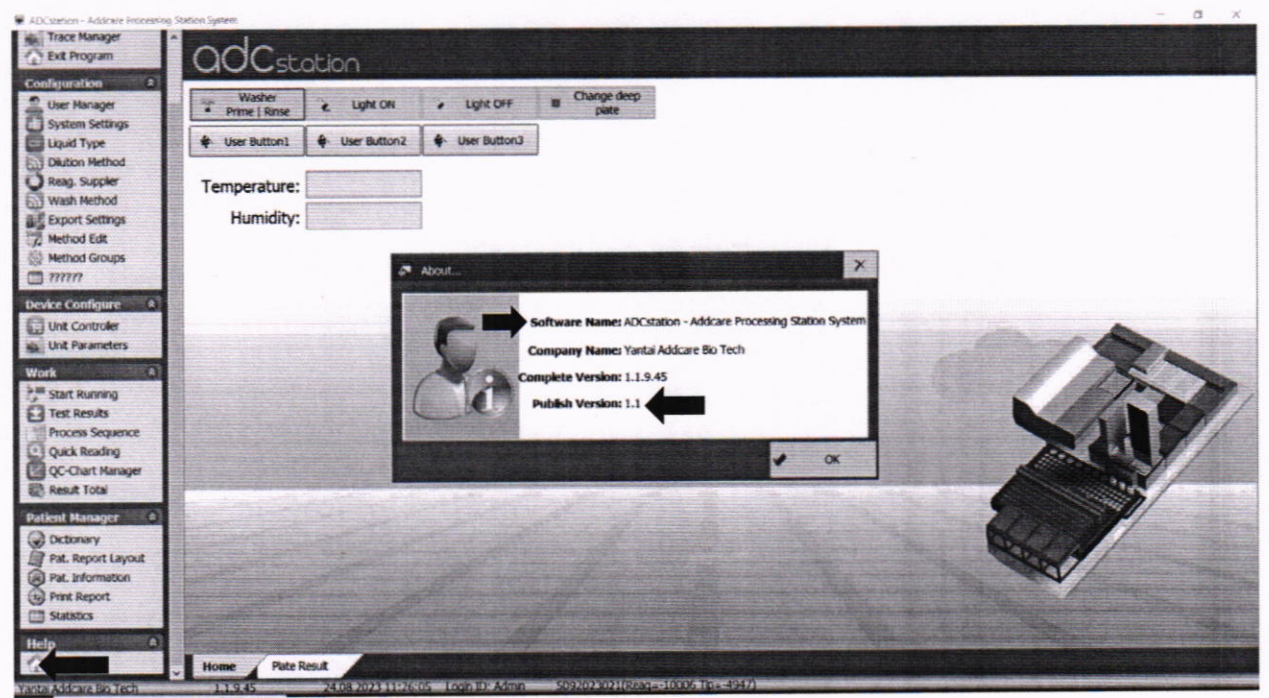

Рисунок 3 - Проверка версии ПО анализатора

9.2 Анализатор считают прошедшим операцию поверки, если версия ПО соответствует значениям, приведенным в таблице 4 настоящей методики поверки.

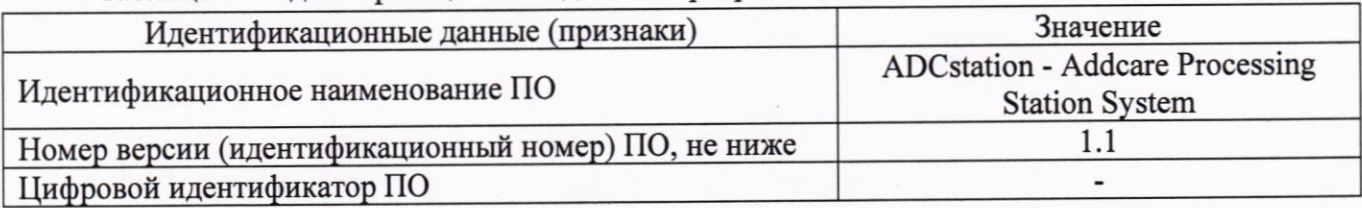

Таблица 4 - Идентификационные данные программного обеспечения

## 10 Определение метрологических характеристик средства измерений

## 10.1 Проверка диапазона измерений оптической плотности, определение абсолютной погрешности измерений оптической плотности

10.1.1 Перед проведением измерений необходимо проверить соответствие условий окружающей среды условиям, указанным в п. 3 с помощью средств измерений температуры окружающей среды, влажности, указанных в таблице 2.

10.1.2 Проверку диапазона измерений оптической плотности совмещают с определением абсолютной погрешности измерений оптической плотности.

10.1.3 Определение абсолютной погрешности измерений оптической плотности.

10.1.3.1 Подготовить меры оптической плотности в соответствии с руководством по эксплуатации на них.

10.1.3.2 Установить в стрип для светофильтров не менее восьми мер оптической плотности из комплекта, со значениями оптической плотности, указанными в протоколе поверки, в диапазоне измерений анализатора (от 0,03 до 3,00 Б) на длинах волн 405, 450, 492 и 620 нм.

10.1.3.3 Установить в держатель для стрипов стрип с мерами в любую из позиций.

10.1.3.4 Установить держатель в фотометр анализатора (рисунок 4).

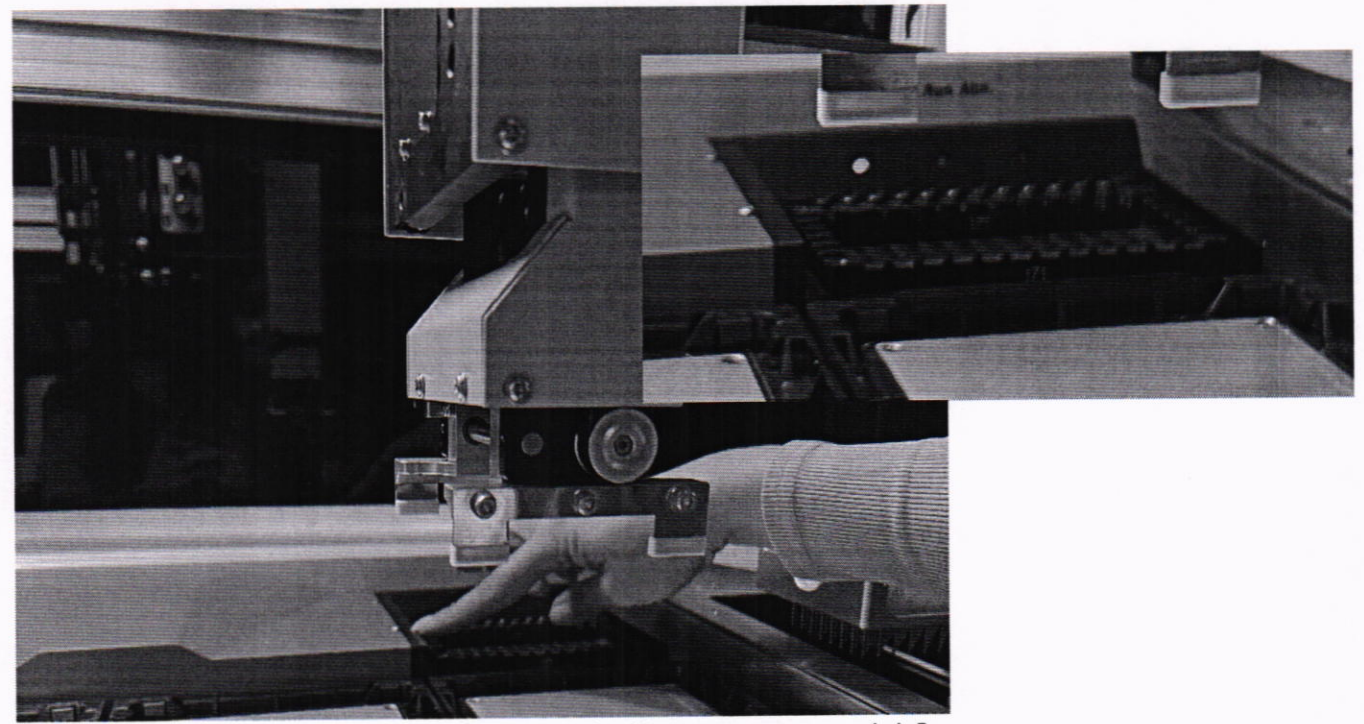

Рисунок 4 - Визуализация п. 4.4.5

10.1.3.5 Провести установку параметров измерений в соответствии с Приложением Б к настоящей методике поверки.

10.1.3.6 Установить длину волны измерений 405 нм и провести пятикратное измерение оптической плотности для всех мер. Полученные результаты записать в протокол поверки.

10.1.3.7 Повторить действия, указанные в п. 10.1.3.5 - 10.1.3.6 для длин волн 450, 492 и 620 нм 10.1.4 Провести обработку результатов измерений в соответствии с п. 11.

# 11 Подтверждение соответствия средства измерений метрологическим требованиям

11.1 По результатам измерений рассчитать среднее арифметическое значение оптической плотности,  $\overline{D}$ ,  $E$ , для каждой используемой меры на каждой заданной длине волны по формуле

$$
\overline{D} = \frac{\sum_{i=1}^{n} D_i}{n} \tag{1}
$$

где  $D_i$  – измеренное значение оптической плотности анализатором, Б;

 $n$  – количество повторов измерений на анализаторе, равное пяти.

11.2 Рассчитать значение абсолютной погрешности измерений оптической плотности, Б, для каждой используемой меры на каждой заданной длине волны по формуле

$$
\Delta_{\overline{D}}^{\text{a6c}} = \overline{D} - D_{\text{a}} \tag{2}
$$

где  $D_3$  - действительное (номинальное) значение оптической плотности меры на заданной длине волны, взятое из протокола поверки, Б.

11.3 Анализатор считается прошедшим операцию поверки, если:

- диапазон измерений оптической плотности составляет от 0,03 до 3,00 Б;

- полученные значения абсолютной погрешности измерений оптической плотности не превышают:

 $\pm$  0,06 Б в диапазоне измерений оптической плотности от 0,03 до 2,00 Б включ.;

 $\pm$  0,60 Б в диапазоне измерений оптической плотности св. 2,00 до 3,00 Б.

#### 12 Оформление результатов поверки

12.1 Результаты поверки оформляются протоколом поверки. Рекомендуемая форма протокола поверки приведена в приложении А. Протокол может храниться на электронных носителях.

12.2 Анализаторы считаются прошедшими поверку с положительным результатом и допускаются к применению, если все операции поверки пройдены с положительным результатом, а также соблюдены требования по защите средства измерений от несанкционированного вмешательства. В ином случае анализаторы считаются прошедшими поверку с отрицательным результатом и не допускаются к применению.

12.3 По заявлению владельца средств измерений или лица, представивших их на поверку, с учетом требований методики поверки аккредитованное на поверку лицо, проводившее поверку, в случае положительных результатов поверки (подтверждено соответствие средств измерений метрологическим требованиям) выдает свидетельство о поверке, оформленное в соответствии с требованиями к содержанию свидетельства о поверке, утвержденными приказом Министерства промышленности и торговли Российской Федерации от 31.07.2020 № 2510. Нанесение знака поверки на анализаторы не предусмотрено.

12.4 По заявлению владельца средств измерений или лица, представивших их на поверку, с учетом требований методики поверки аккредитованное на поверку лицо, проводившее поверку, в случае отрицательных результатов поверки (не подтверждено соответствие средств измерений метрологическим требованиям) выдает извещения о непригодности к применению средств измерений.

12.5 Сведения о результатах поверки (как положительный, так и отрицательный) передаются в Федеральный информационный фонд по обеспечению единства измерений.

Начальник отдела Д-4

Начальник сектора отдела Д-4

Ведущий инженер отдела Д-4

 $\sqrt{2}$ 

А.В. Иванов

Н.Ю. Грязских

Е.П. Полунина

## **ПРИЛОЖЕНИЕ А**

## (рекомендуемое) к Методике поверки № МП 039.Д4-23 «ГСИ. Анализаторы иммуноферментные автоматические ELISA»

## ПРОТОКОЛ

## **ПЕРВИЧНОЙ** ПЕРИОДИЧЕСКОЙ

### ПОВЕРКИ

Анализаторы иммуноферментные автоматические ELISA (наименование, тип СИ и модификации в соответствии с описанием типа, в единственном числе)

Заводской номер: Год выпуска:

Изготовитель:

Владелец СИ:

Применяемые эталоны:

Применяемая методика поверки:

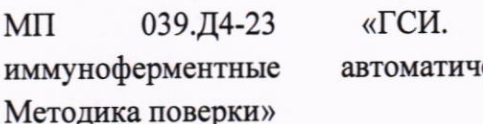

Анализаторы ELISA. еские

Условия поверки:

- температура окружающей среды:

- относительная влажность воздуха:

- атмосферное давление:

Проведение поверки:

- 1. Внешний осмотр:
- $2.$ Опробование:
- Идентификация программного обеспечения:  $3.$
- Определение метрологических характеристик:  $4.$

Полученные результаты проверки метрологических характеристик:

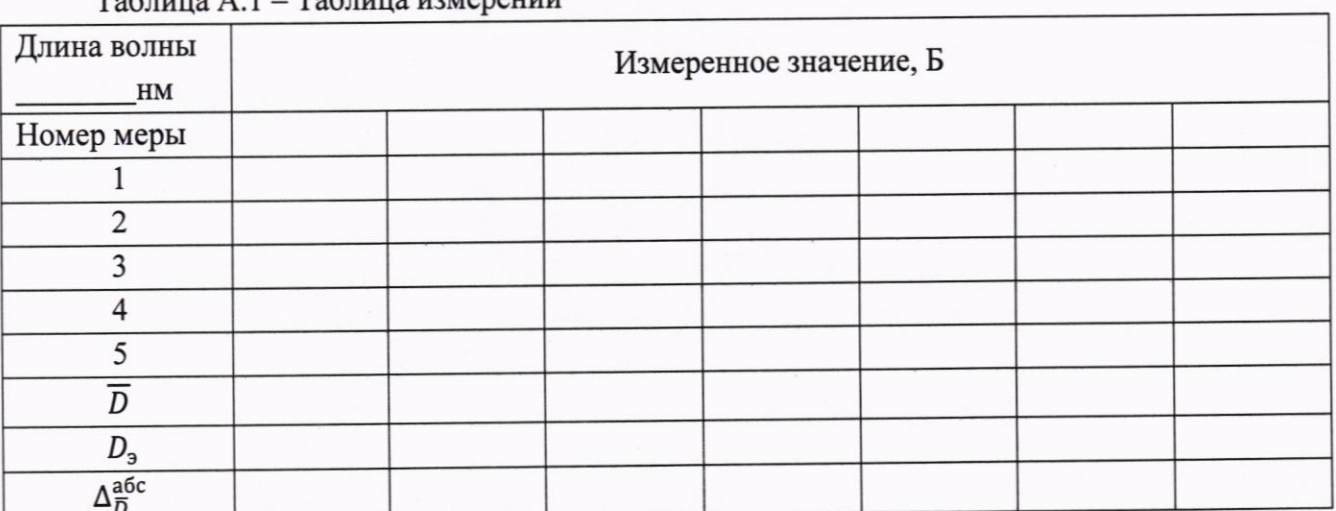

 $To6$ лица $\Lambda$  1 — Таблица измерений

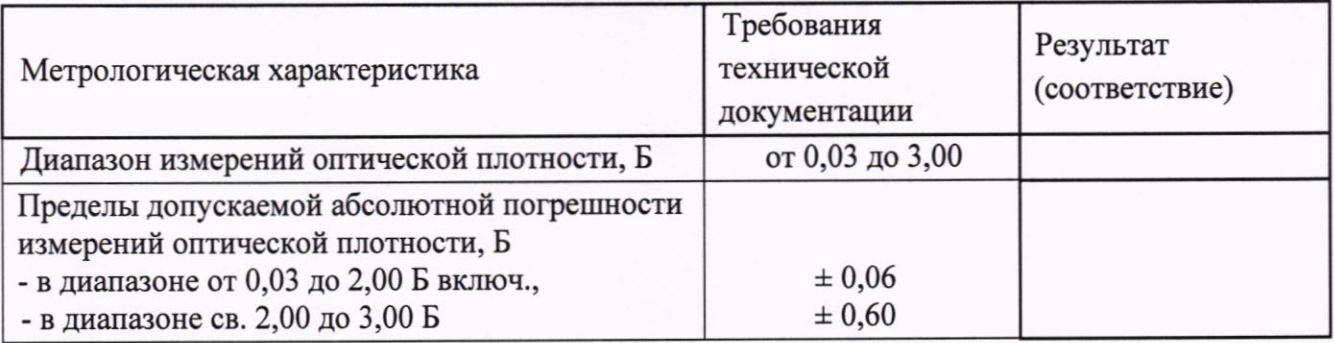

## Таблица А.2 - Определение метрологических характеристик

5 Заключение по результатам поверки:

Начальник отдела:

Подпись

Фамилия И.О.

Дата поверки:

Поверитель:

Подпись

Фамилия И.О.

### **ПРИЛОЖЕНИЕ Б**

## (обязательное) к Методике поверки № МП 039.Д4-23 «ГСИ. Анализаторы иммуноферментные автоматические ELISA»

Описание процедуры проведения измерений оптической плотности на Анализаторах иммуноферментных автоматических ELISA

Б.1 Запустить ПО, в открывшемся окне выбрать пользователя, ввести пароль, нажать кнопку Login.

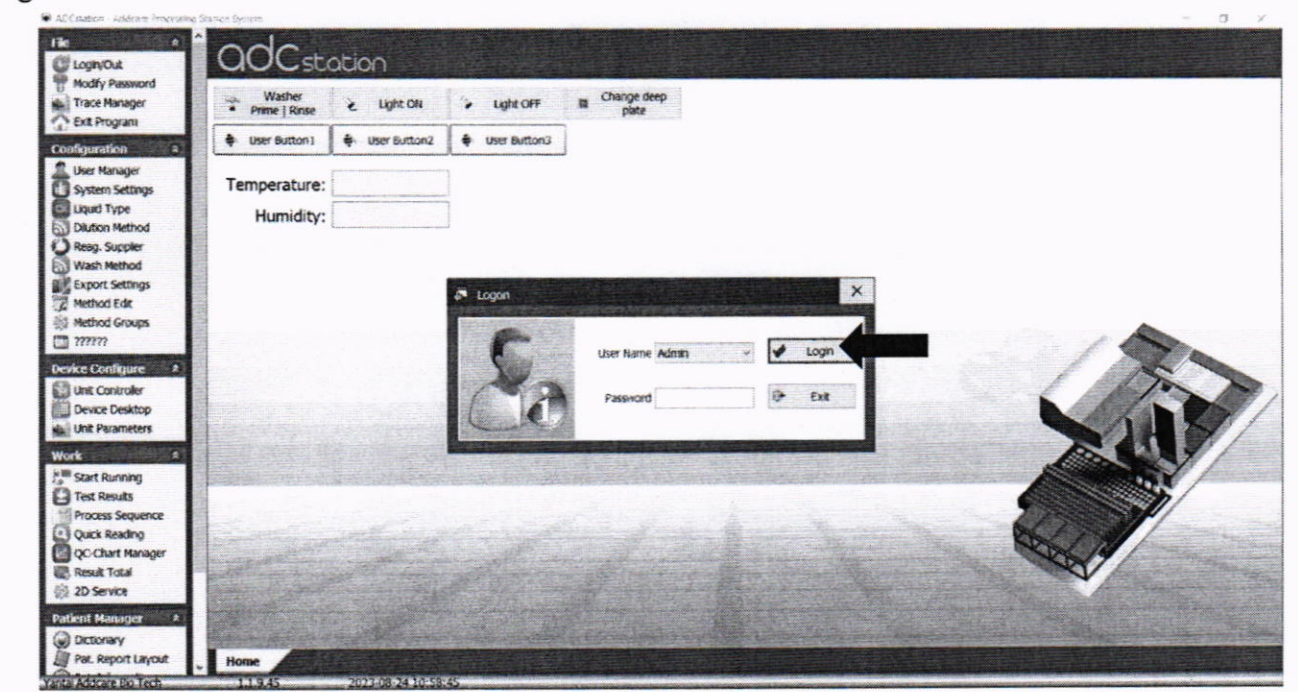

Рисунок Б.1 - Визуализация п. Б.1

Б.2 Перейти в раздел «Quick Reading» в левой части панели управления ПО анализатора (рисунок Б.2)

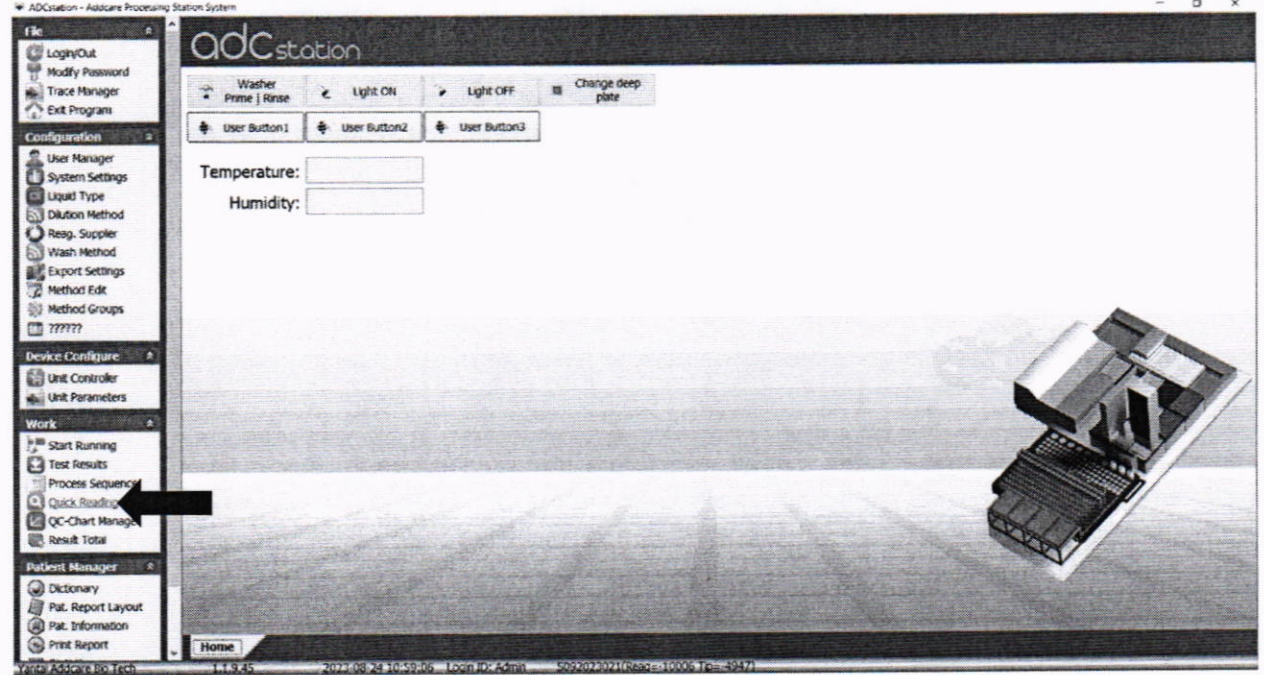

Рисунок Б.2 - Визуализация п. Б.2

Б.3 Для включения фотометра анализатора в открывшемся окне ПО нажать кнопку ON, дождаться пока на фотометре анализатора загорится индикатор зелёного цвета (см. рисунок 2 методики поверки).

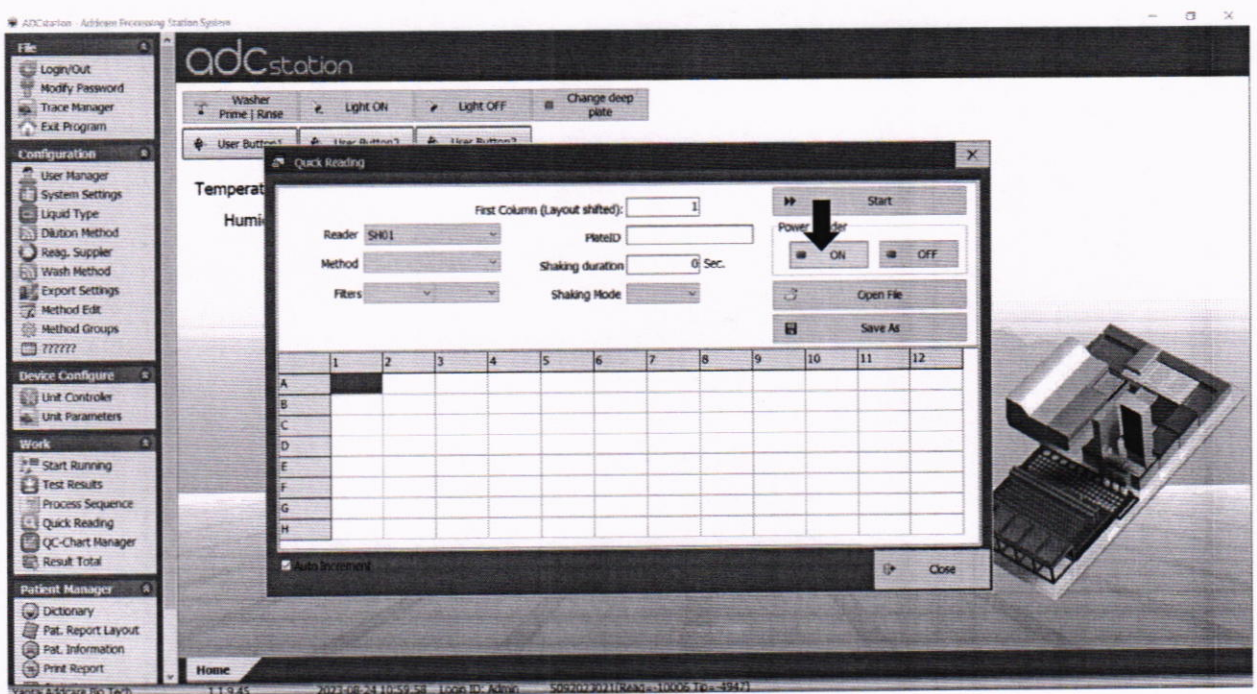

Рисунок Б.3 - Визуализация п. Б.3

Б.4 В графе «Method» в раскрывающемся списке выбрать метод с длиной волны 405 нм (рисунок Б.4).

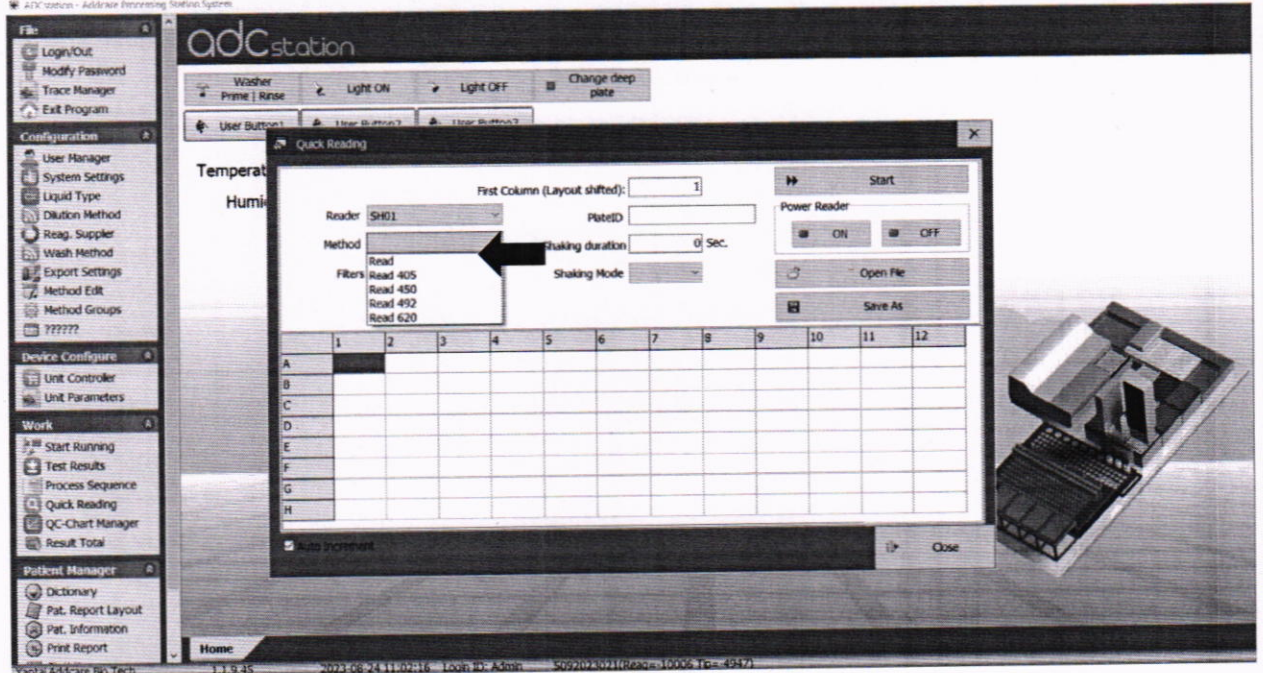

Рисунок Б.4 - Визуализация п. Б.4

Б.5 В графе «Filters» в раскрывающемся списке выбрать длину волны 405 нм (рисунок Б.5).

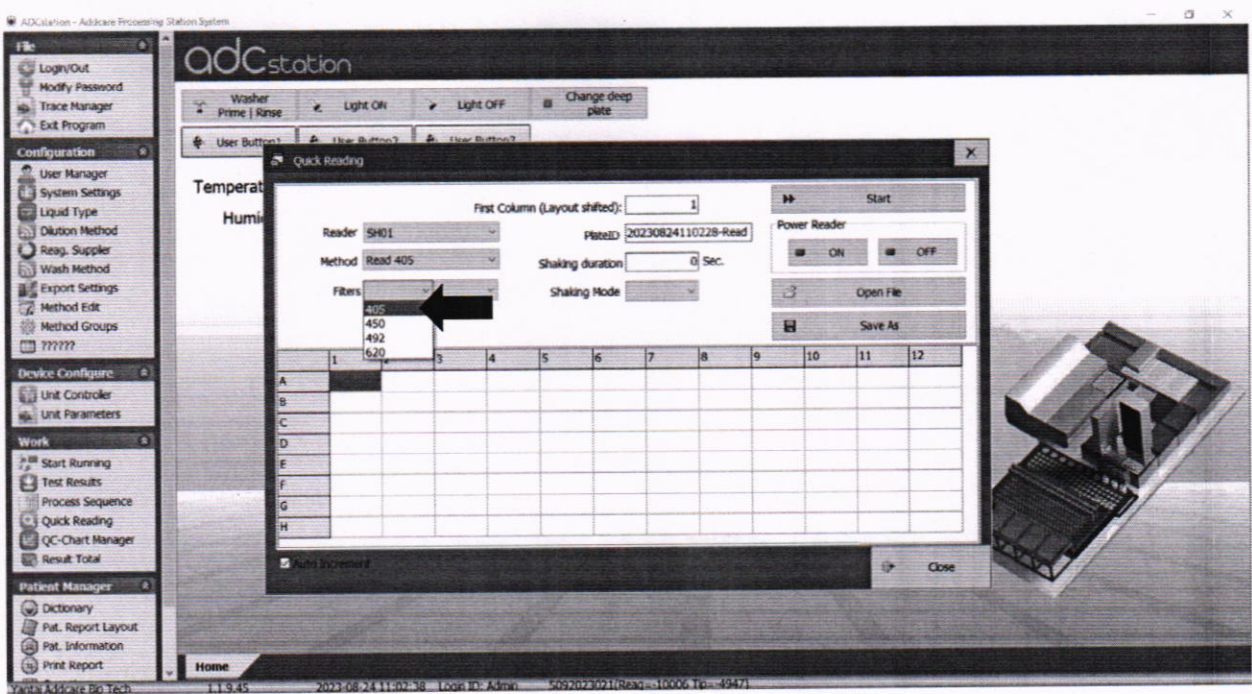

Рисунок Б.5 - Визуализация п. Б.5

Б.6 Заполнить поле образцов, установив «1» в первой правой верхней ячейке поля, затем последовательным нажатием кнопки Enter на клавиатуре компьютера заполнить все поле (рисунок  $E.6$ ).

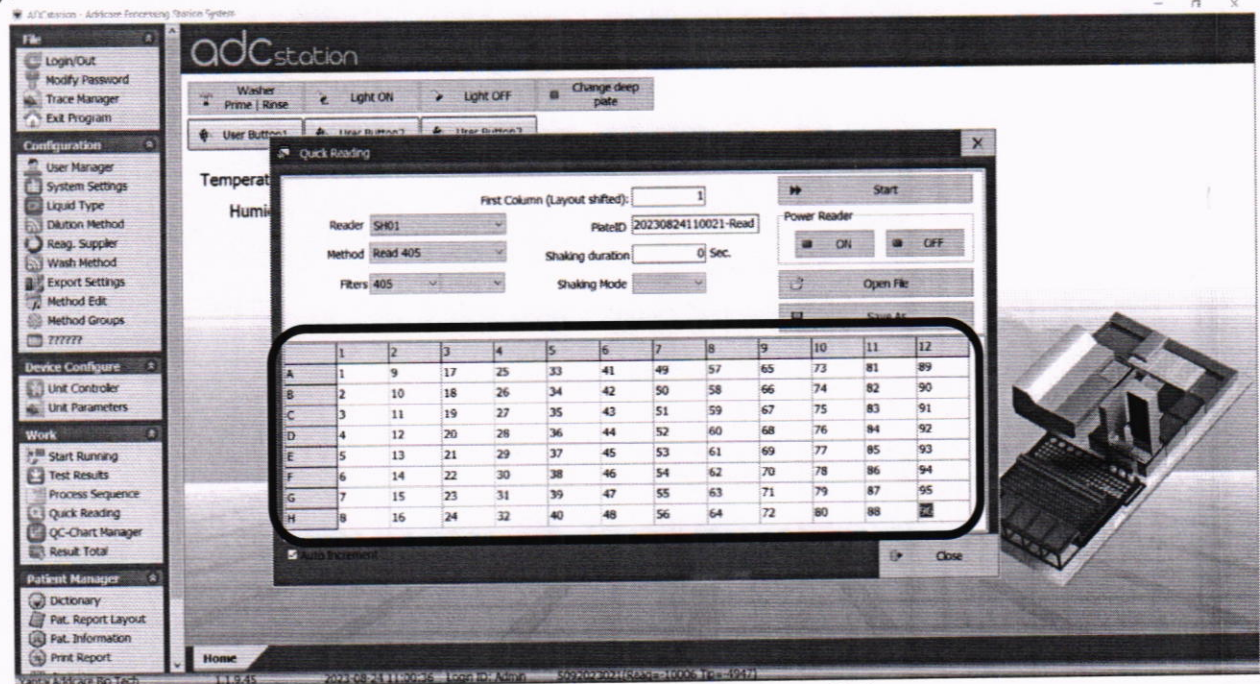

Рисунок Б.6 - Визуализация п. Б.6

Б.7 Нажать кнопку Start (рисунок .Б.7).

| <b>QOC</b> station                    |             |                              |                 |                 |                |                                | Change deep                    |                |                |           |                      |                       |              |  |
|---------------------------------------|-------------|------------------------------|-----------------|-----------------|----------------|--------------------------------|--------------------------------|----------------|----------------|-----------|----------------------|-----------------------|--------------|--|
| <b>Washer</b><br>Y.<br>Prime   Rinse  |             | Light ON<br>$\epsilon$       |                 |                 | Light OFF      | н                              | plate                          |                |                |           |                      |                       |              |  |
| <b>&amp;</b> User Button <sub>1</sub> |             | 4. He Bitton? 4. Her Button? |                 |                 |                |                                |                                |                |                |           |                      |                       |              |  |
|                                       |             | <sup>3</sup> Quick Reading   |                 |                 |                |                                |                                |                |                |           |                      |                       | $\mathbf{x}$ |  |
| Temperat                              |             |                              |                 |                 |                |                                | H.                             |                |                |           |                      | <b>Start</b>          |              |  |
| Humi                                  |             |                              |                 |                 |                |                                | First Column (Layout shifted): |                |                |           | <b>Power Reader</b>  |                       |              |  |
|                                       | Reader SHOT |                              |                 |                 |                | PlateID 20230824110343-Read    |                                |                |                | 禪         | ۰                    | OFF                   |              |  |
|                                       |             |                              | Method Read 405 |                 |                |                                | Shaking duration               |                | O Sec.         |           | ON                   |                       |              |  |
|                                       |             | <b>Fiters 405</b>            |                 | $\sim$          |                |                                | Shaking Mode                   |                |                |           | 迂                    | Open File             |              |  |
|                                       |             |                              |                 |                 |                |                                |                                |                |                |           | ₩                    | Save As               |              |  |
|                                       |             |                              |                 |                 |                |                                |                                |                |                |           |                      |                       |              |  |
|                                       |             | xx                           | 12.<br>xx       | l3.<br>$\infty$ | İ4<br>$\infty$ | İs.<br>$\overline{\mathbf{x}}$ | i6.<br>xx                      | i7<br>xx       | 8 <br>XX       | ļ9.<br>xx | 10<br>xx             | $\overline{11}$<br>XX | 12 <br>xx    |  |
|                                       |             | xx                           | $\infty$        | $\infty$        | $\infty$       | XX                             | $\infty$                       | xx             | xx             | $\infty$  | $\infty$             | XX                    | $\chi\chi$   |  |
|                                       |             | юć                           | xx              | $\infty$        | XX             | XX                             | $\infty$                       | xx             | $\infty$       | $\infty$  | $\infty$             | xx                    | xx           |  |
|                                       |             | XX                           | xx              | XX              | <b>XX</b>      | xx                             | xx                             | $\infty$       | xx             | xx        | $\infty$             | xx                    | xx           |  |
|                                       |             | $\mathbf{x}$                 | xx              | xx              | xx             | $\infty$                       | $\mathbf{x}$                   | <b>xx</b>      | XX             | $\infty$  | xx                   | XX                    | XX           |  |
|                                       |             | xx                           | $\mathbf{x}$    | xx              | 300            | XX                             | $\infty$                       | xx             | XX<br>$\infty$ | XX<br>XX  | $\infty$<br>$\infty$ | XX.<br>$\infty$       | XX<br>XX     |  |
|                                       |             | $\infty$<br>xx               | xx<br>$\infty$  | XX<br>$\infty$  | xx<br>XX       | XX<br>xx                       | xx<br>x                        | $\infty$<br>xx | w              | XX        | xx                   | xx                    | xx           |  |
|                                       |             |                              |                 |                 |                |                                |                                |                |                |           |                      |                       |              |  |
|                                       |             | A Auto Incinement            |                 |                 |                |                                |                                |                |                |           |                      | 蒾                     | Close        |  |
|                                       |             |                              |                 |                 |                |                                |                                |                |                |           |                      |                       |              |  |
|                                       |             |                              |                 |                 |                |                                |                                |                |                |           |                      |                       |              |  |

Рисунок Б.7 - Визуализация п. Б.7

Б.8 После окончания проведения измерений, снова указать в окне «Method» метод для длины волны 405 нм, нажать кнопку Start. Повторить еще 3 раза.

Б.9 Для сохранения результатов измерений в правой панели меню ПО анализатора перейти во вкладку «Test Results» (рисунок Б.8)

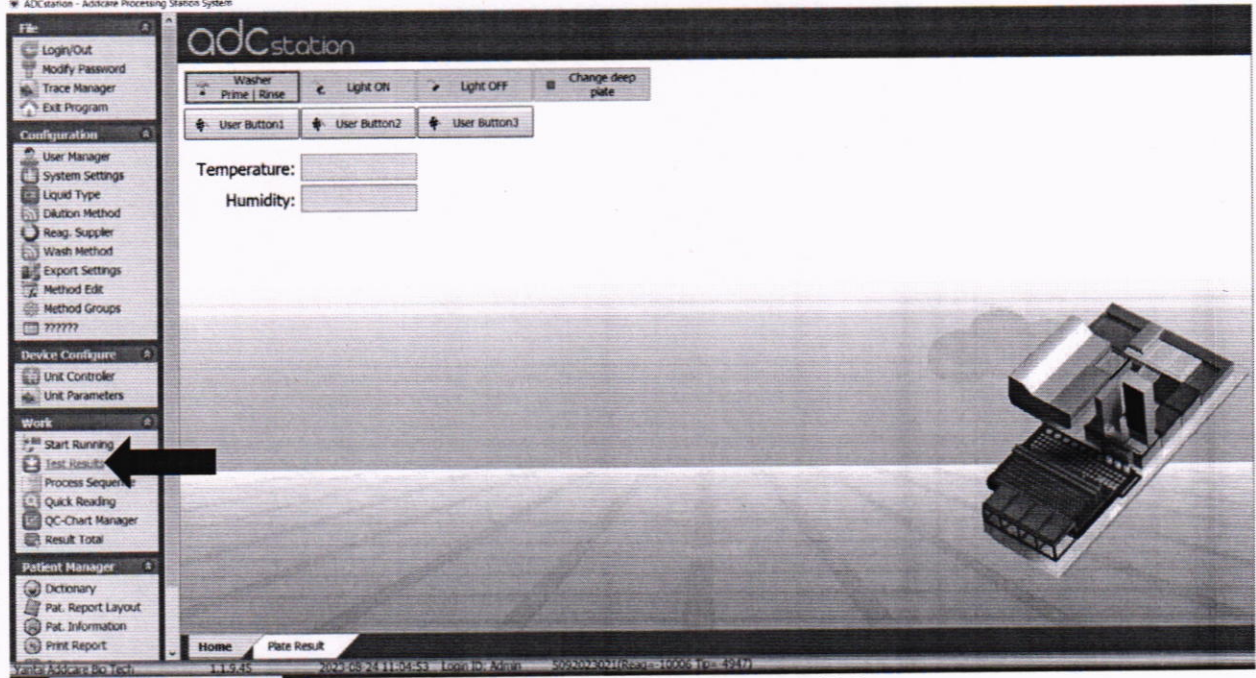

Рисунок Б.8 - Визуализация п. Б.9

Б.10 В открывшемся списке выбрать строку с необходимым результатом измерений двойным щелчком левой кнопки мыши. Если в открывшемся списке не отобразились проведенные результаты измерений нажать кнопку «Query» (рисунок Б.9). Нажать двойным щелчком левой кнопки мыши необходимую строку с результатом.

| <b>Et Login/Out</b>          |                            |                     | Date from/to 24.08.2023 v 24.08.2023 v | Method -none-        |                      | c Query enumber |              |               | z<br>e. Query          | 777777         |            |       |               |
|------------------------------|----------------------------|---------------------|----------------------------------------|----------------------|----------------------|-----------------|--------------|---------------|------------------------|----------------|------------|-------|---------------|
| Modify Password              | Test Time                  | <b>Method</b>       | Plate Barcode                          | Sample Num POS Count |                      | <b>Vakition</b> | Operator     | <b>Cutoff</b> | <b>Reag, Suppler</b>   | Reag. Lot      | QC Suppler | QCLot | QC Quantity A |
| da Trace Manager             | 2023-08-24 17:04 Read 620  |                     | 20230824170352-Re                      | $\mathbf{0}$         | $\bullet$            |                 | Admin        |               | 0 ADDCARE              | $\mathbf{a}$   |            |       |               |
| <b>Ext Program</b>           | 2023-08-24 17:03           | <b>Read 492</b>     | 20230824170332-RE                      | $\sigma$             | o                    |                 | <b>Admin</b> |               | <b>0 ADDCARE</b>       | 1              |            |       |               |
|                              | 2023-08-24 17:03           | Read 450            | 20230824170315-Rd                      | $\alpha$             | ۵                    |                 | Admin        |               | 0 ADDCARE              | 1              |            |       |               |
| Configuration<br>Ð           | 2023-08-24 17:03           | Read 405            | 20230824170236-Re                      | $\Omega$             | Đ                    |                 | Admin        |               | 0 ADDCARE              | ı              |            |       |               |
| User Manager                 | 2023-08-24 16:04 Read 620  |                     | 20230824160443-Rd                      | $\alpha$             |                      |                 | Admin        |               | 0 ADDCARE              | h              |            |       |               |
| <b>System Settings</b>       | 2023-08-24 16:04 Read 492  |                     | 20230824160424-Re                      | $\Omega$             | n                    |                 | Admin        |               | <b>Q ADDCARE</b>       | h              |            |       |               |
| <b>ELE Liquid Type</b>       | 2023-08-24 16:04           | Read 450            | 20230824160406-Rd                      | $\theta$             | Ů                    |                 | Admin        |               | 0 ADDCARE              | 'n             |            |       |               |
| Daution Method               | 2023-08-24 16:04           | Read 405            | 20230824160348-Re                      | $\Omega$             | n                    |                 | Admin        |               | 0 ADDCARE              | 'n             |            |       |               |
| Reag. Suppler                | 2023-08-24 14:07           | Read 620            | 20230824140652-Rg                      | $\theta$             | ó                    |                 | Admin        |               | 0 ADDCARE              | 'n             |            |       |               |
| <b>Bill Wash Method</b>      | 2023-08-24 14:06           | Read 492            | 20230824140633-Re                      | $\alpha$             | o                    |                 | Admin        |               | 0 ADDCARE              | 'n             |            |       |               |
| <b>BE Export Settings</b>    | 2023-08-24 14:06           | Read 450            | 20230824140612-Rg                      | $\Omega$             | o.                   |                 | Admin        |               | 0 ADDCARE              | ÷.             |            |       |               |
| Rethod Edit                  | 2023-08-24 14:06 Read 405  |                     | 20230824140545-Re                      | o.                   | o                    |                 | Admin        |               | <b>0 ADDCARE</b>       | h              |            |       |               |
| <b>Method Groups</b>         | 2023-08-24 13:38           | Read 620            | 20230824133615-Rd                      | $\alpha$             | <b>D</b>             |                 | Admin        |               | <b>0 ADDCARE</b>       | 1              |            |       |               |
| T                            | 2023-08-24 13:38           | Read 492            | 20230824133756-Rg                      | $\alpha$             | $\ddot{\mathbf{0}}$  |                 | Admin        |               | <b>Q ADDCARE</b>       | $\mathbf{1}$   |            |       |               |
|                              | 2023-08-24 13:37           | Read 450            | 20230824133732-Re                      | $\Omega$             | B                    |                 | Admin        |               | <b>GLADDCARE</b>       | $\mathbf{1}$   |            |       |               |
| <b>Device Configure</b><br>a | 2023-08-24 13:37           | Read 405            | 20230824133710-Rd                      | ō.                   | a                    |                 | Admin        |               | <b>Q ADDCARE</b>       | $\mathbf{1}$   |            |       |               |
| <b>Bill Unit Controler</b>   | 2023-08-24 13:14           | <b>Read 620</b>     | 20230824131429-Re                      | $\alpha$             | $\mathbf{0}$         |                 | Admin        |               | 0 ADDCARE              | $\mathbf{1}$   |            |       |               |
| <b>WA Unit Parameters</b>    | 2023-08-24 13:14           | Read 492            | 20230824131410-Rg                      | $\alpha$             | a                    |                 | Admin        |               | 0 ADDCARE              | i1             |            |       |               |
|                              | 2023-08-24 13:14           | <b>Read 450</b>     | 20230824131346-Re                      | $\Omega$             | $\mathbf{0}$         |                 | Admin        |               | <b>0 ADDCARE</b>       | $\mathbf{1}$   |            |       |               |
| n<br>Work                    | 2023-08-24 13:13 Read 405  |                     | 20230824131315-Rd                      | $\alpha$             | $\ddot{\text{o}}$    |                 | Admin        |               | 0 ADDCARE              | $\mathbf{1}$   |            |       |               |
| 14.98 Start Running          | 2023-08-24 11:07           | Read 620            | 20230824110645-Re                      | $\alpha$             | o                    |                 | <b>Admin</b> |               | 0 ADDCARE              | $\mathbf{1}$   |            |       |               |
| <b>F-2</b> Test Results      | 2023-08-24 11:06           | <b>Read 492</b>     | 20230824110626-Rg                      | $\alpha$             | $\ddot{\theta}$      |                 | Admin        |               | 0 ADDCARE              | $\mathbf{1}$   |            |       |               |
| Process Sequence             | 2023-08-24 11:06           | Read 450            | 20230824110608-Re                      | $\alpha$             | $\theta$             |                 | Admin        |               | <b><i>GADDCARE</i></b> | $\mathbf{1}$   |            |       |               |
| Quick Reading                | 2023-08-24 11:06 Read 405  |                     | 20230824110551-Rr                      | $\alpha$             | $\ddot{\text{o}}$    |                 | Admin        |               | 0 ADDCARE              | $\mathbf{1}$   |            |       |               |
| Till QC-Chart Manager        | 2023-08-24 11:03 Read 405  |                     | 20230824110228-Rd                      | $\Omega$             | $\mathbf{0}$         |                 | Admin        |               | 0 ADDCARE              | $\mathbf{1}$   |            |       |               |
| Result Total                 | 20023-08-24 11:01 Read 405 |                     | 20230624110134-Rd                      | $\vert$ 0            | $\overrightarrow{0}$ |                 | Arlman       |               | 6 ADDCARE              | is.            |            |       |               |
| o<br><b>Patient Manager</b>  | 2023-08-24 11:01 Read 405  |                     | 20230824110021-Rd                      | $\mathbf{0}$         | $\theta$             |                 | Admin        |               | 0 ADDCARE              | $\overline{1}$ |            |       |               |
| <b>Dictionary</b>            | $\epsilon$                 |                     |                                        |                      |                      |                 |              |               |                        |                |            |       |               |
| Pat. Report Layout           |                            |                     |                                        |                      |                      |                 |              |               |                        |                |            |       |               |
| [A] Pat. Information         | ź<br>View                  |                     | s.<br>Delete<br><b>Unioch</b>          |                      |                      |                 |              |               |                        |                |            |       |               |
| 锄<br><b>Print Report</b>     | Home                       | <b>Plate Result</b> |                                        |                      |                      |                 |              |               |                        |                |            |       |               |

Рисунок Б.9 - Визуализация п. Б.10

Б.11 Для просмотра полученных результатов испытаний нажать «RawData» (рисунок Б.10).

| Result<br>01             | Description | <b>RawData</b> Others<br>03 | $\infty$ | 05    | 86    | $Q$ 7 | 08     | 89    | 10    | $\Pi$ | 12    |
|--------------------------|-------------|-----------------------------|----------|-------|-------|-------|--------|-------|-------|-------|-------|
| 0.000<br>$\mathbf A$     | 0.000       | 0.000                       | 0.000    | 0.000 | 0.000 | 0.000 | 0.000  | 0.000 | 0.000 | 0.000 | 0.000 |
| 10.000<br>$\overline{B}$ | 0.000       | 0.000                       | 000.0    | 0.000 | 0.000 | 0.000 | 0.000  | 0.000 | 0.000 | 0.000 | 0.000 |
| 0.000<br>c               | 0.000       | 0.000                       | 0.000    | 0.000 | 0.000 | 6,000 | 0.000  | 0.000 | 0.000 | 0.000 | 0.000 |
| 0.000<br>$\overline{0}$  | 0.000       | 0.000                       | 0.000    | 0.000 | 0.000 | 0.000 | 30.000 | 0.000 | 0.000 | 0.000 | 0.000 |
| 0.000                    | 0.000       | 0.000                       | 0.000    | 0.000 | 0.000 | 0.000 | 0.000  | 0.000 | 0.000 | 0.000 | 0.000 |
| 0.000<br>x               | 0.000       | 0.000                       | 0.000    | 0.000 | 0.000 | 0.000 | 10.000 | 0.000 | 0.000 | 0.000 | 0.000 |
| 0.000<br>G               | 0.000       | 0.000                       | 0.000    | 0.000 | 0.000 | 0.000 | 0.000  | 0.000 | 0.000 | 0.000 | 0.000 |
| 0.000<br>H               | 0.000       | 0.000                       | 10,000   | 0.000 | 0.000 | 0.000 | 0.000  | 0.000 | 0.000 | 6.000 | 0.000 |

Рисунок Б.10 - Визуализация п. Б.11

Б.12 Для сохранения результатов внизу окна нажать «ExportData», в открывшемся окне выбрать место сохранения файла, нажать Сохранить. Результат сохранится в формате Excel. Для выхода из окна с результатами измерений и открытия следующих результатов измерений нажать кнопку «Exit» (рисунок Б.11).

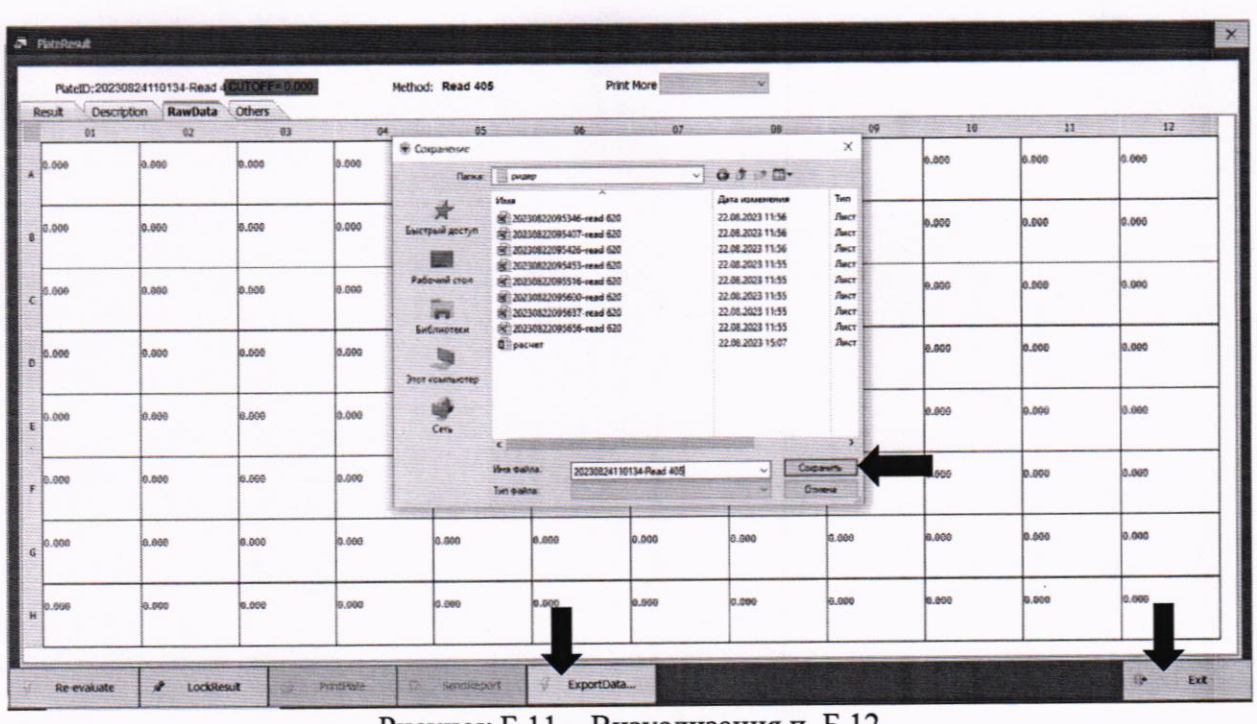

Рисунок Б.11 - Визуализация п. Б.12

Б.13 Перейти в окно «Quick Start». Если фотометр выключился нажать кнопку «ON». И повторить п. Б.1 – Б.12 для всех остальных длин волн.